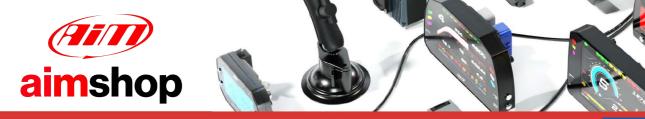

• LAP TIMERS • LOGGERS • CAMERAS • DASHES • SENSORS • AND MORE

### AiM Infotech

### Walbro MINJ400 ECU

## Release 1.02

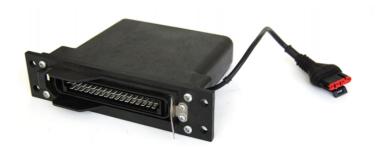

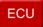

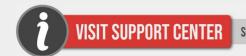

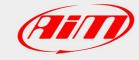

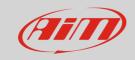

This tutorial explains how to connect Walbro MINJ400 to AiM devices.

#### 1

# Wiring connection

MINJ400 ECU feature a serial communication protocol on the 35 pins front male connector shown here below.

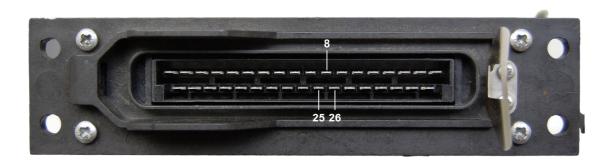

| 35 pins Connector pin | Pin function |
|-----------------------|--------------|
| 8                     | RS232RX      |
| 28                    | RS232TX      |
| 26                    | GND          |

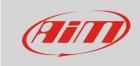

The connection with AiM devices is made using the DB9 connector on the ECU wiring and an AiM interface board whose part number is **X50ENMJ400**. Here below are wiring scheme as well as connection table.

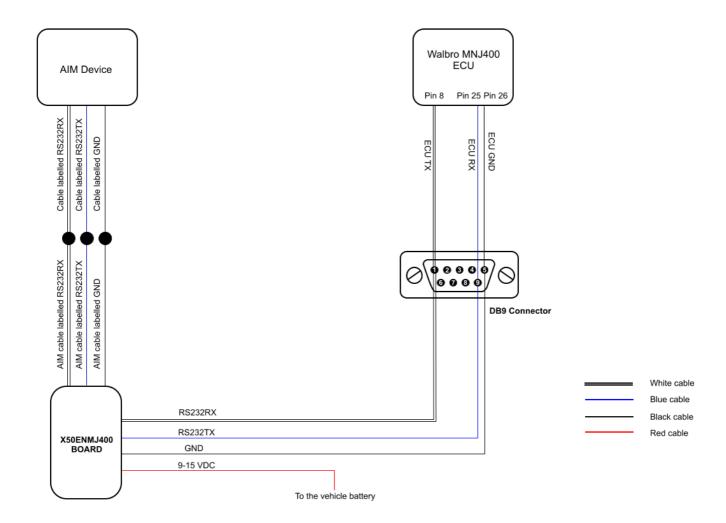

| 35 pins connector pin | Pin function | DB9 pin | Board cable colour and label | AIM device cable label |
|-----------------------|--------------|---------|------------------------------|------------------------|
| 8                     | RS232TX      | 1       | White (RS232RX)              | RS232RX                |
| 25                    | RS232RX      | 9       | Blue (RS232TX)               | RS232TX                |
| 26                    | GND          | 5       | Black (GND)                  | GND                    |
|                       |              |         | Red (9-15 VDC)               |                        |

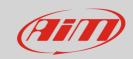

2

# AiM device configuration

Before connecting the ECU to AiM device set this up using AiM Race Studio software. The parameters to select in the device configuration are:

- ECU manufacturer "Walbro"
- ECU Model "MINJ400";

3

## Available channels

Channels received by AiM devices connected to "Walbro" "MINJ400" protocol are:

| ID     | CHANNEL NAME   | FUNCTION                     |
|--------|----------------|------------------------------|
| ECU_1  | WALBRO_RPM     | RPM                          |
| ECU_2  | WALBRO_TPS     | Throttle position sensor     |
| ECU_3  | WALBRO_DTPS    | Throttle position derivative |
| ECU_4  | WALBRO_MAP     | Manifold Air pressure        |
| ECU_5  | WALBRO_AIRT    | Intake air temperature       |
| ECU_6  | WALBRO_ENGT    | Engine temperature           |
| ECU_7  | WALBRO_LBDA1   | Lambda value 1               |
| ECU_8  | WALBRO_ACT_BLK | Immobilizer                  |
| ECU_9  | WALBRO_INJT1   | Injection time 1             |
| ECU_10 | WALBRO_INJT2   | Injection time 2             |
| ECU_11 | WALBRO_INJT3   | Injection time 3             |
| ECU_12 | WALBRO_INJT4   | Injection time 4             |
| ECU_13 | WALBRO_SPARK1  | Spark advance 1              |
| ECU_14 | WALBRO_SPARK2  | Spark advance 2              |

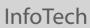

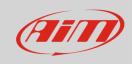

| ECU_15 | WALBRO_SPARK3    | Spark advance 3 |
|--------|------------------|-----------------|
| ECU_16 | WALBRO_SPARK4    | Spark advance 4 |
| ECU_17 | WALBRO_PHASE     | Phase           |
| ECU_18 | WALBRO_IDLE_POS  | Idle valve      |
| ECU_19 | WALBRO_BATT_V    | Battery supply  |
| ECU_20 | WALBRO_ERCOUNTER | Error counter   |